# **Lenguaje de Marcas y Sistemas de Gestión**

### **UA 2.9 – Introducción CSS: Propiedades CSS**

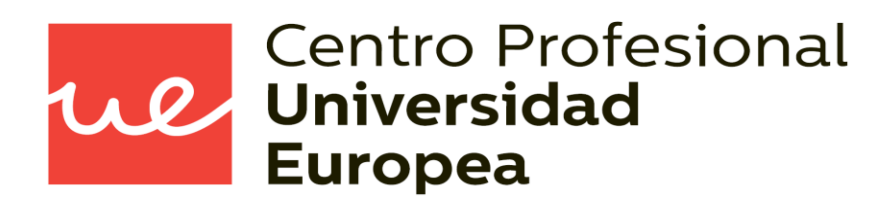

Raúl Rodríguez Mercado [raul.rodriguez@universidadeuropea.es](mailto:raul.rodriguez@universidadeuropea.es) / @raulrodriguezue Dpto. Ciencias y Tecnología de la Informática y Comunicación

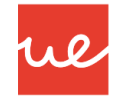

- Definir qué es CSS
- Conocer la estructura de las hojas de estilo y como se aplican a los documentos **HTML**

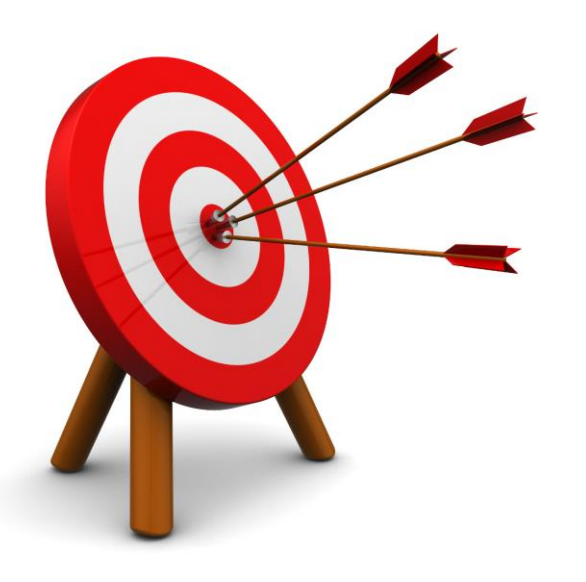

### *Contenidos* **UA 2.9: Introducción CSS: Propiedades CSS**

- **Colores en CSS**
- Unidades de medidas en CSS
- **Modelos de Cajas en CSS**
- Bordes de Cajas
- **Tipos de Bordes de Cajas: Ejemplos y** Estilos

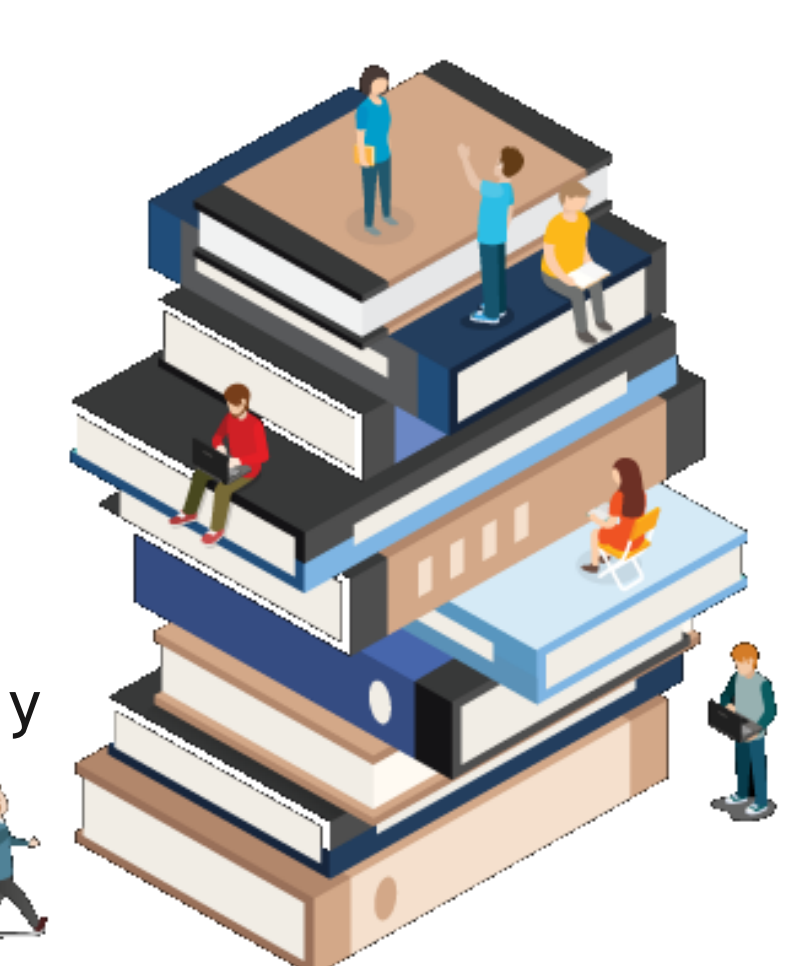

ue

**Las propiedades que podemos utilizar en CSS para aplicar color son las siguientes:** 

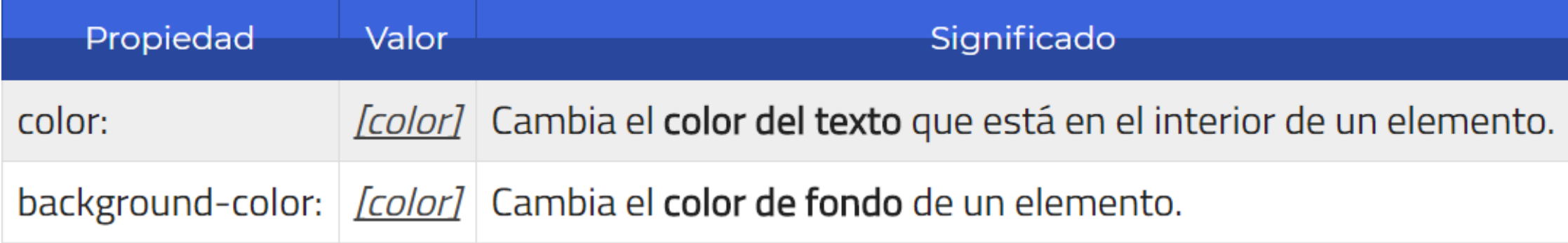

**Las maneras de poner los colores son las siguientes:** 

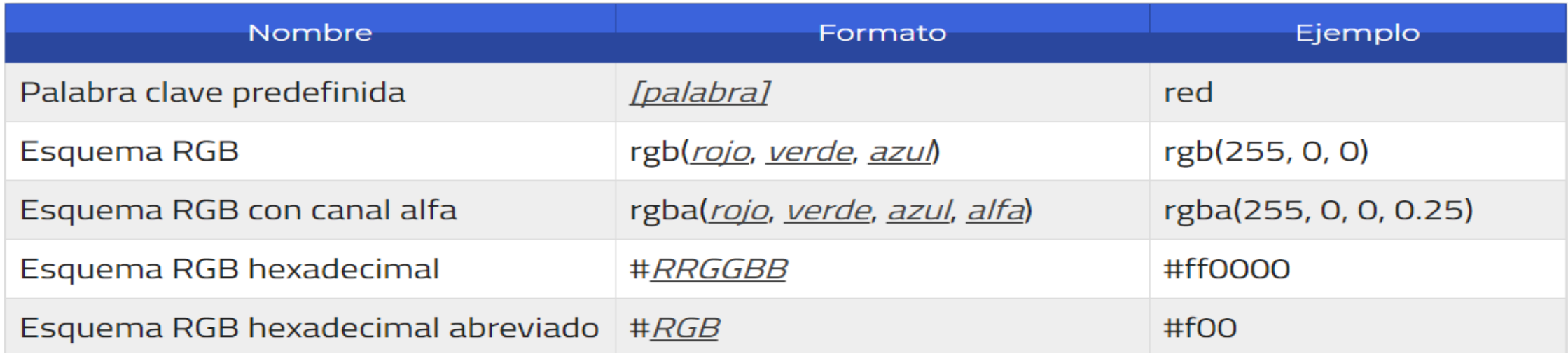

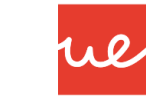

- En el primer caso, se puede establecer el color utilizando palabras reservadas de colores, como **red**, **blue**, **orange**, **white**, **navy**, **yellow** u otras. Existen más de 140 colores diferentes y puedes verlos todos en el siguiente link: SVG [Colors.](http://www.w3.org/TR/css3-color/#svg-color)
- También podemos usar algunos valores especiales para especificar un color como **transparente** o el **color actual del texto:**

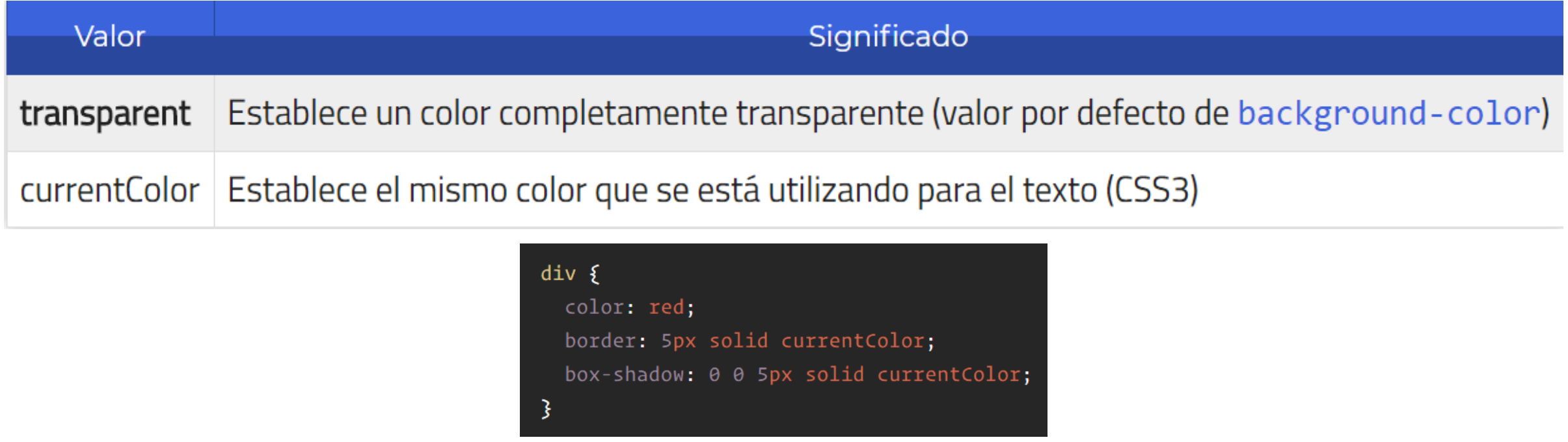

### *Colores: RGB* **UA 2.9: Introducción CSS: Propiedades CSS**

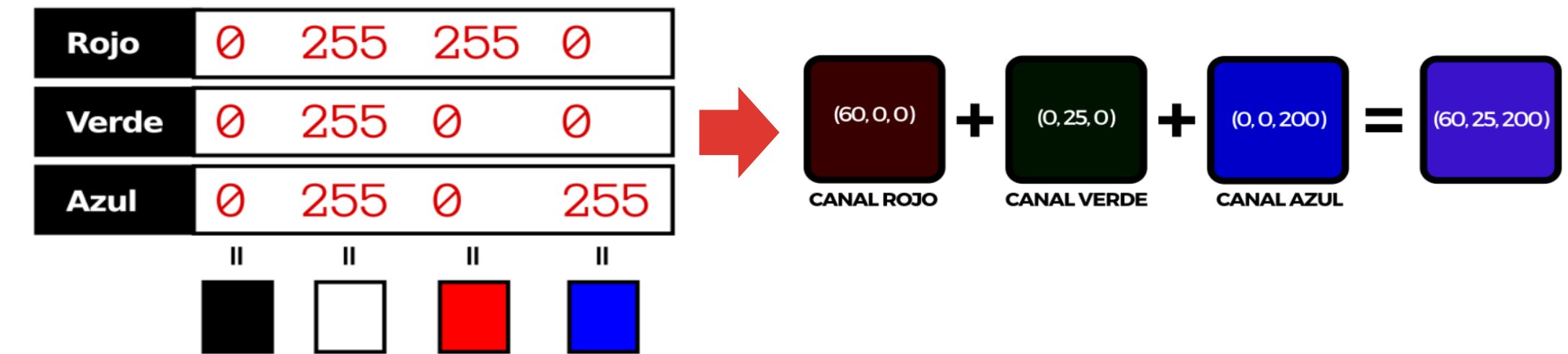

re

#### *Colores: Hexadecimal*

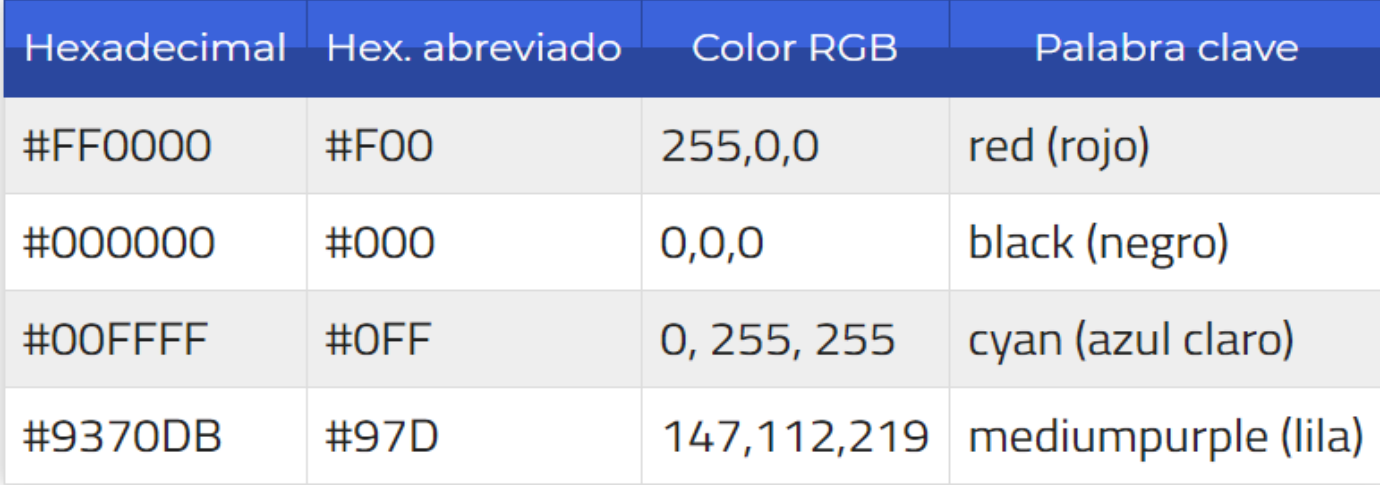

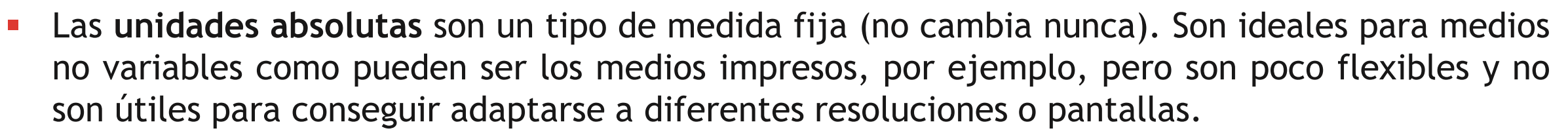

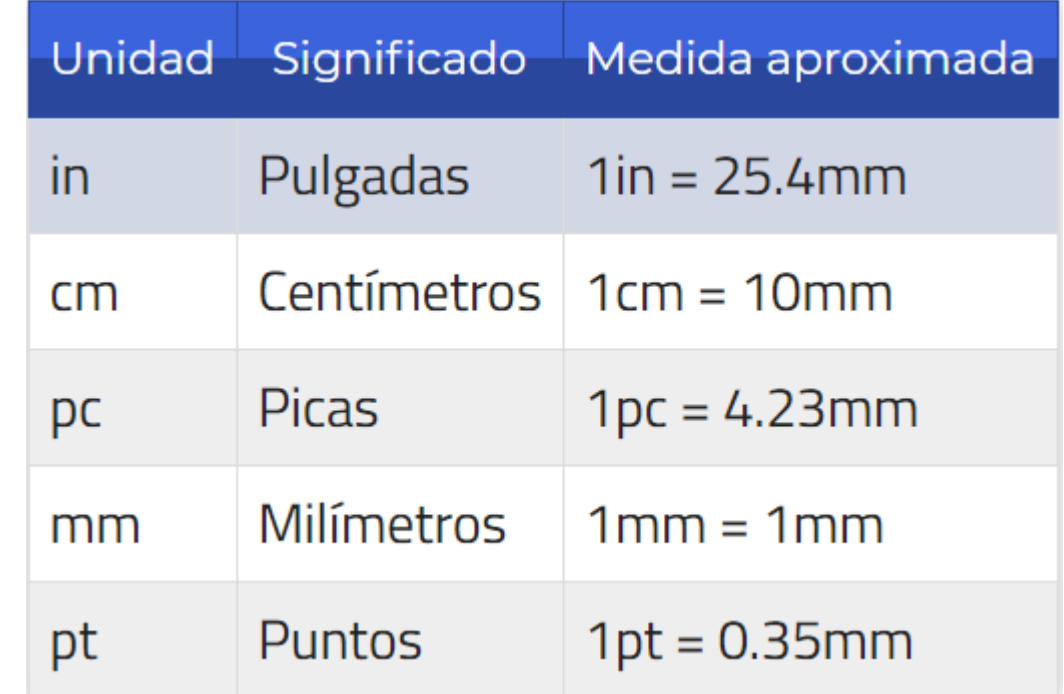

 Las **unidades relativas** son un tipo de medida más común en CSS. Dichas unidades dependen de otra (resolución, densidad de pantalla, etc...). Tienen una curva de aprendizaje más compleja, pero son las ideales para trabajar en dispositivos con diferentes tamaños, ya que son muy flexibles:

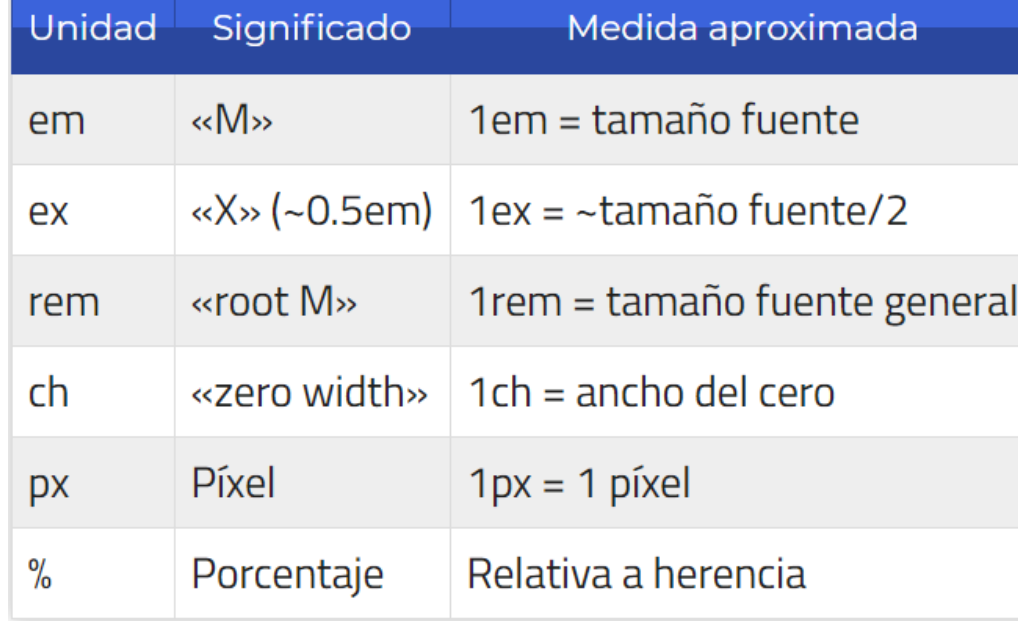

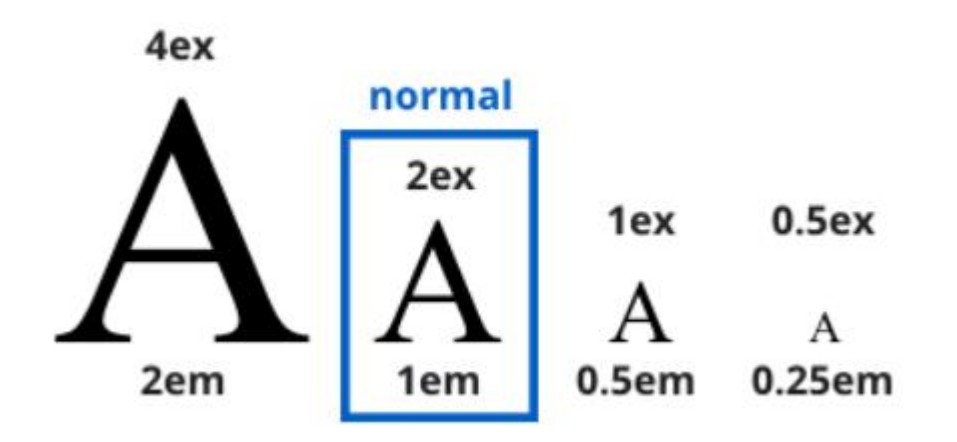

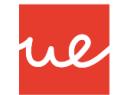

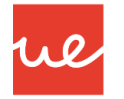

#### *Resumen de Dimensiones y Unidades en CSS*

- Las dimensiones de los elementos de nuestra página se establecen usado las siguientes propiedades:
	- **width** para la anchura de nuestro elemento.
	- **height** para altura de nuestro elemento.
- Y ambas podemos determinar usar varios tipos de unidades:
	- **px:** En píxeles
	- **%:** En relación a lo que ocupe el padre del elemento dentro del árbol DOM.
	- **em:** En relación al tamaño por defecto de la letra del navegador en ese instante (normalmente 16px..)
	- **rem:** En relación al tamaño por defecto de la letra que tiene la etiqueta HTML.

```
#first img fwidth: 50%;
ŀ
#second {
  width: 600px;. . . .
÷
```
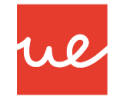

#### *Unidades flexibles de viewport*

- Existen unas unidades de "nueva generación" que resultan muy útiles, porque dependen del **viewport** (región visible de la página web en el navegador).
- Con estas unidades podemos hacer referencia a un porcentaje concreto del tamaño específico que tengamos en la ventana del navegador, independientemente de si es redimensionado o no. Las unidades son las siguientes:

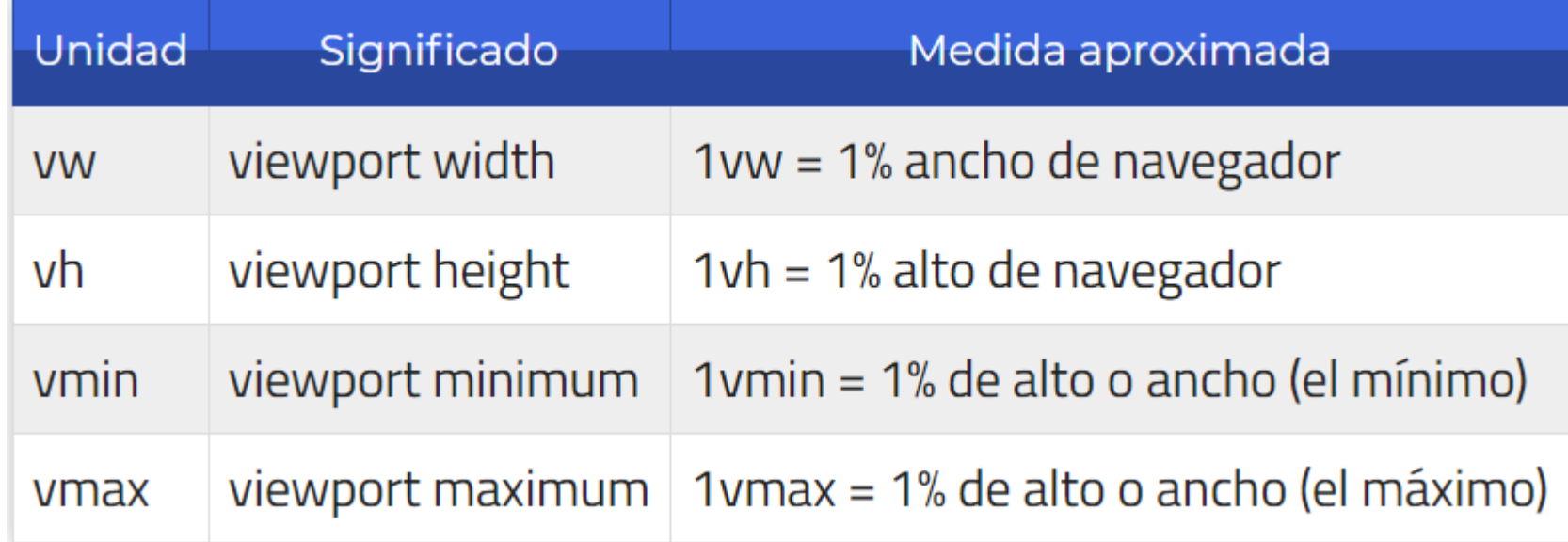

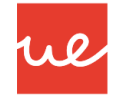

#### *Unidades flexibles de viewport*

- La unidad **vw** hace referencia al ancho del viewport, mientras que **vh** hace referencia al alto. Por ejemplo, si utilizamos 100vw estaremos haciendo referencia al 100% del ancho del navegador, o sea, todo lo que se está viendo de ancho en pantalla, mientras que si indicamos 50vw estaremos haciendo referencia a la mitad del ancho del navegador.
- Por último tenemos **vmin** y **vmax**, que simplemente se utilizan para utilizar el porcentaje de ancho o alto del viewport, dependiendo cual sea más pequeño o más grande de los dos, lo que puede ser útil en algunas situaciones donde quieres flexibilidad con diseños adaptables.

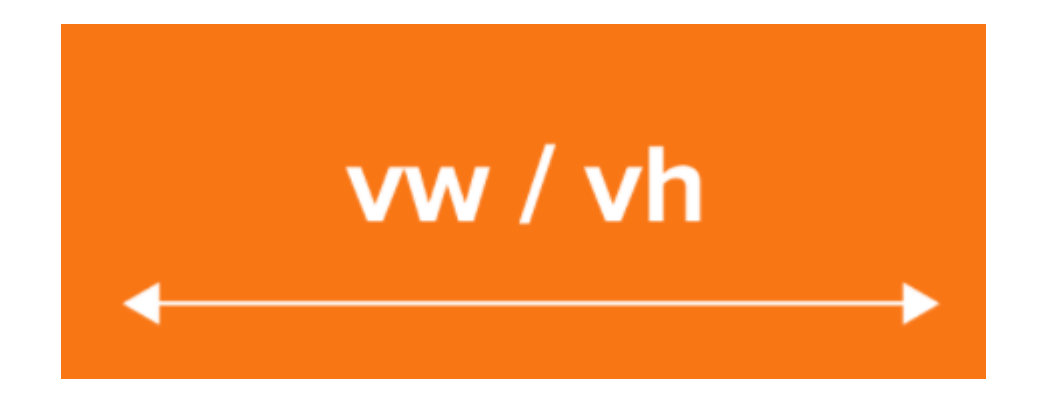

#### *Ejemplo de Unidades flexibles de viewport*

```
* HTML
                                                                       \bullet CSS
                                                               \checkmark\overline{\phantom{a}}<div>
                                                                           body \{<h1>Dragon Ball</h1>
                                                                             margin: 0;\langle/div>
    <p>Lorem ipsum dolor sit amet, consectetur adipisicing
    elit. Dolor excepturi repellat repudiandae ea itaque
                                                                           div ffugiat architecto ex dignissimos veritatis, consequatur,
                                                                             background-image: url(http://dragonball.sullca.com/wp-
    perferendis expedita temporibus corporis tenetur magni
                                                                           content/uploads/2015/07/Dragon-Ball-Super-online.jpg);
    maxime velit deleniti laboriosam!</p>
                                                                             background-size: cover;
                                                                             /*IMPORTANTE*/
                                                                             height: 100vh;
                                                                           h1 \{text-align: center;
                                                                             margin: 0;
                                                                            color: #fff;
```
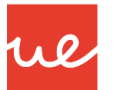

*Ejemplo de Unidades flexibles de viewport*

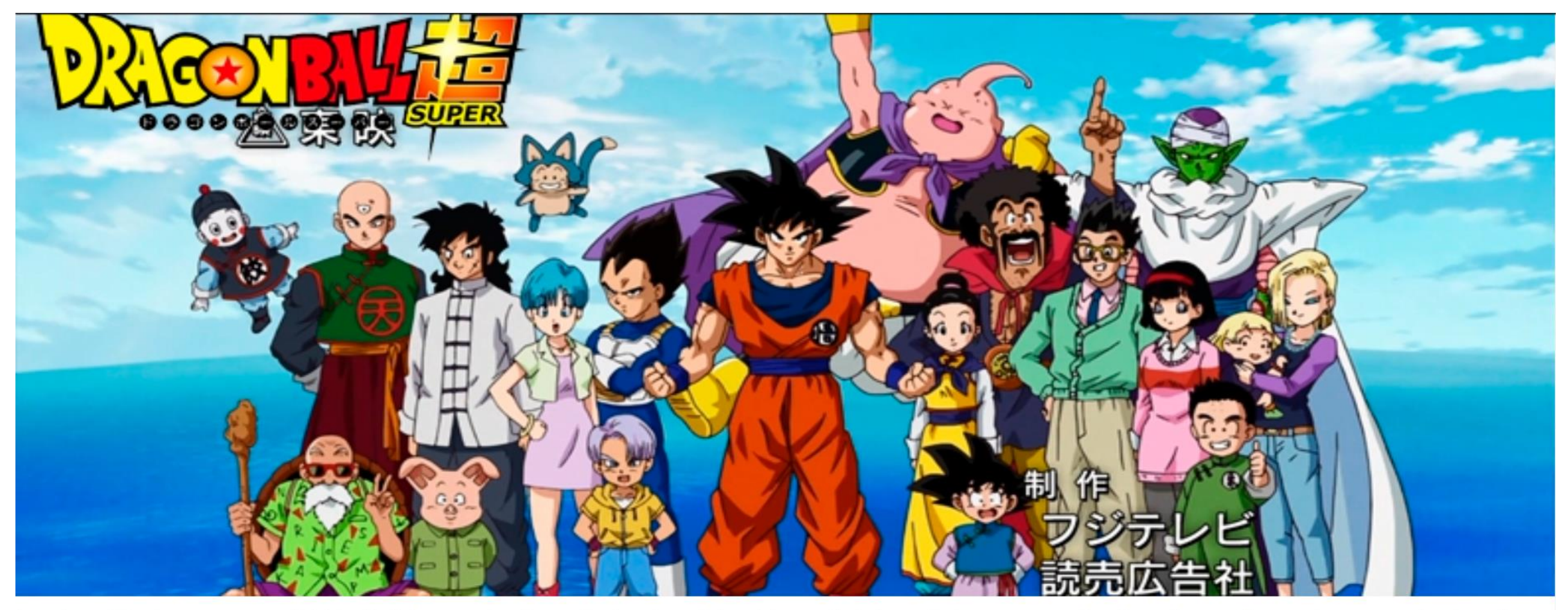

Lorem ipsum dolor sit amet, consectetur adipisicing elit. Dolor excepturi repellat repudiandae ea itaque fugiat architecto ex dignissimos veritatis, consequatur, perferendis expedita temporibus corporis tenetur magni maxim deleniti laboriosam!

#### Link del Ejemplo: <https://codepen.io/edwinpgm/pen/YyJqma>

#### *Modelos de Cajas en CSS*

**Todos los elementos de mi página web son cajas, y se representan como tal: listas, cabeceras,** etc., que presentan ciertos componentes:

We

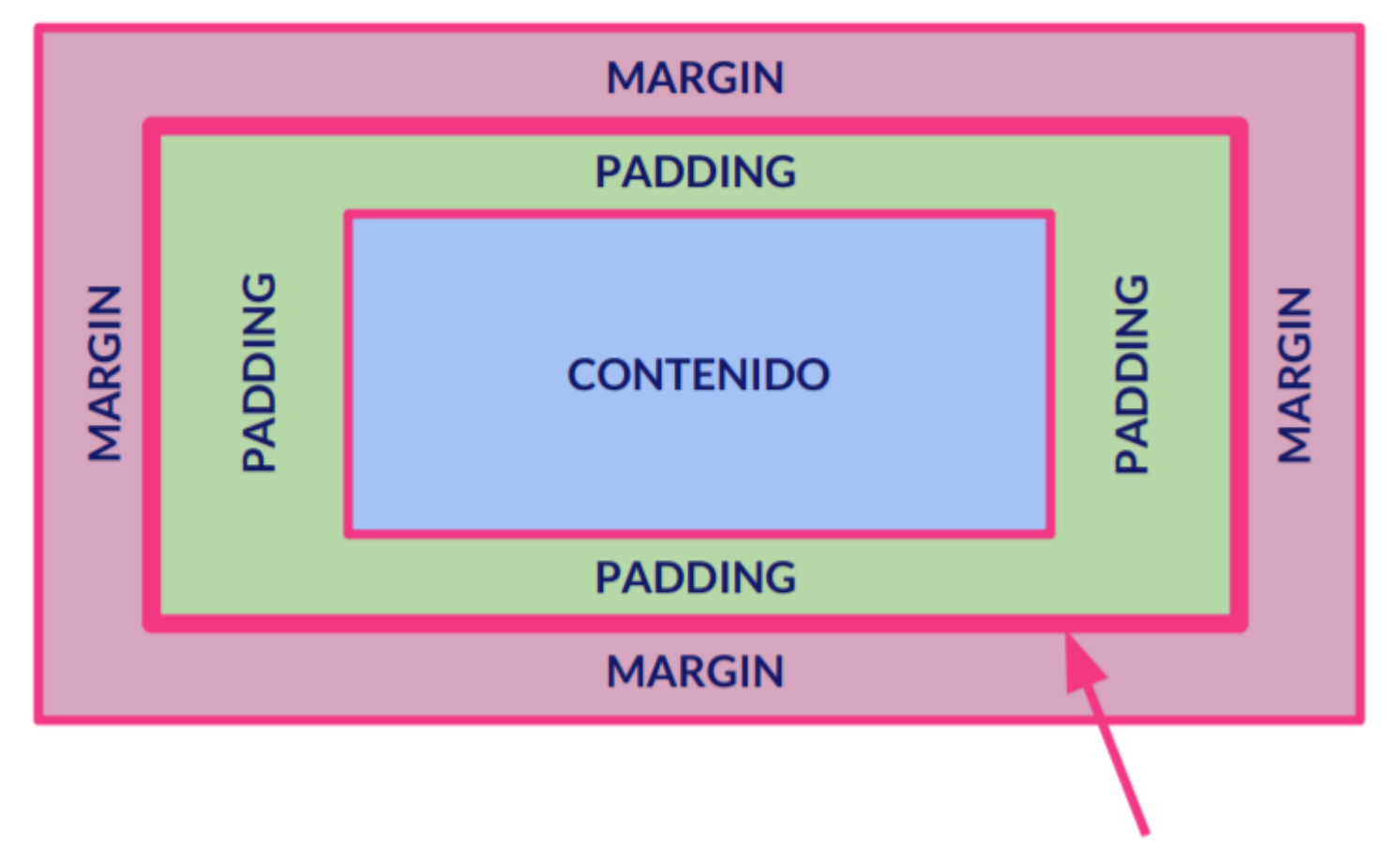

**BORDE** 

### *Modelos de Cajas en CSS* **UA 2.9: Introducción CSS: Propiedades CSS**

La representación básica del **modelo de cajas** es el siguiente:

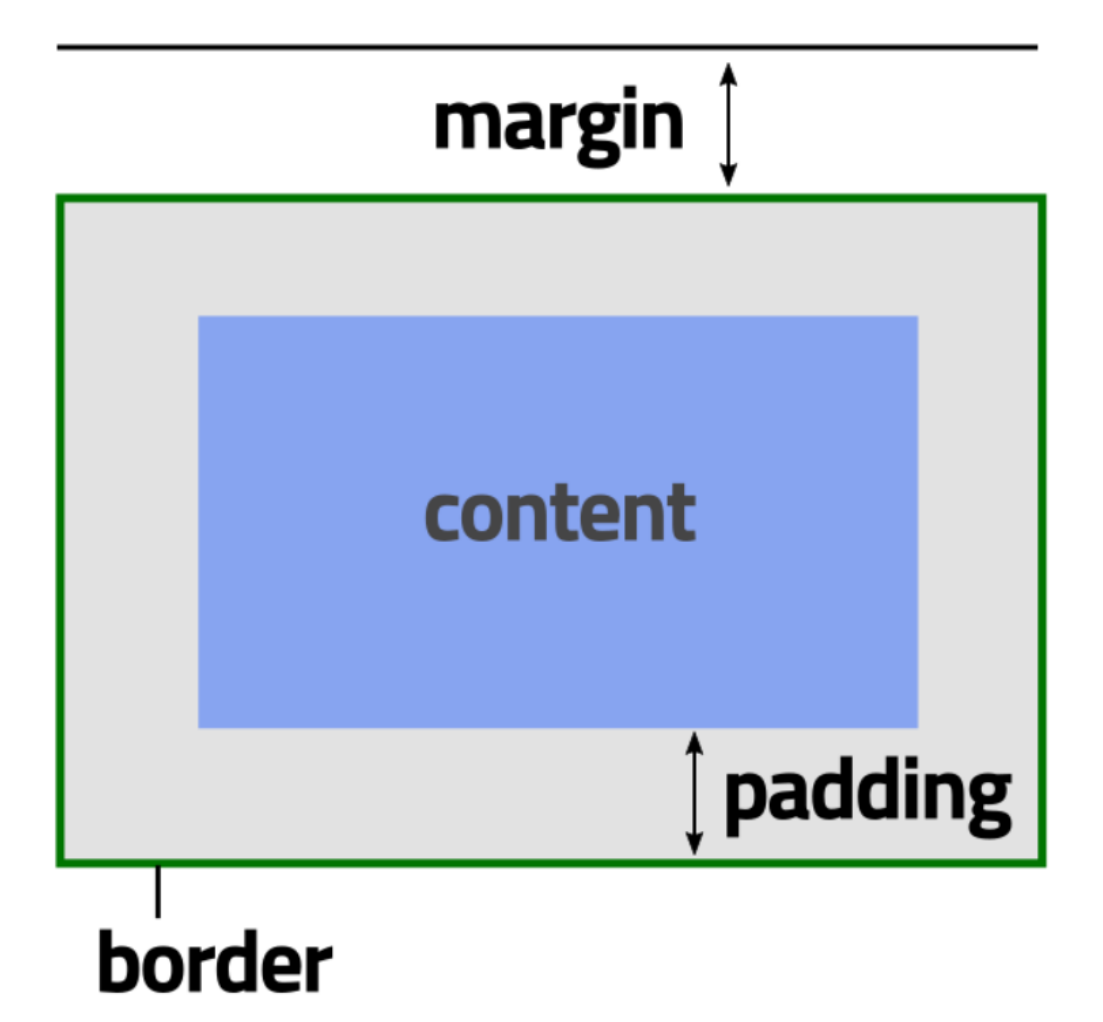

ue

### *Modelos de Cajas en CSS* **UA 2.9: Introducción CSS: Propiedades CSS**

Las cajas pueden comportarse como Elementos en Línea o Elementos en Bloque:

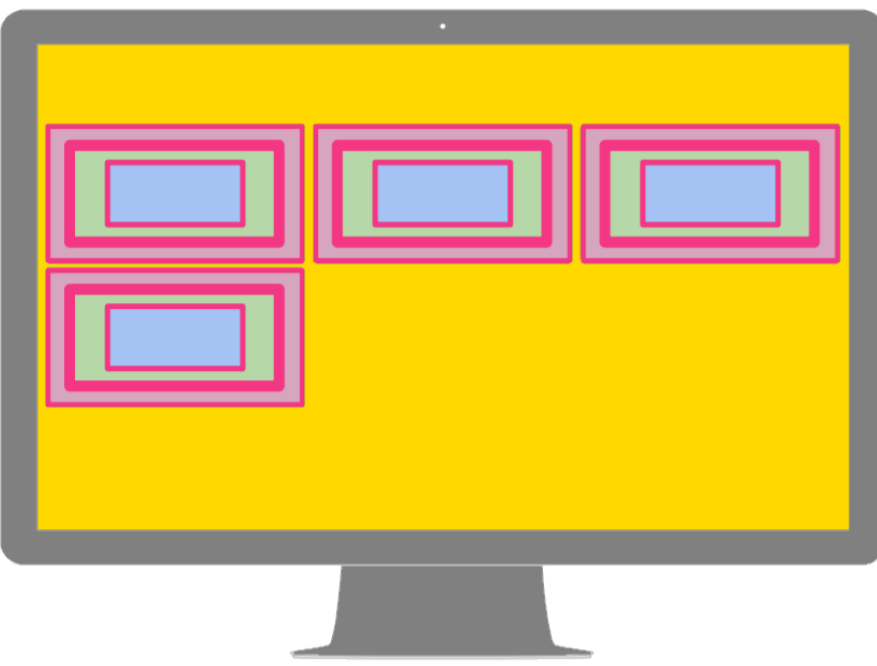

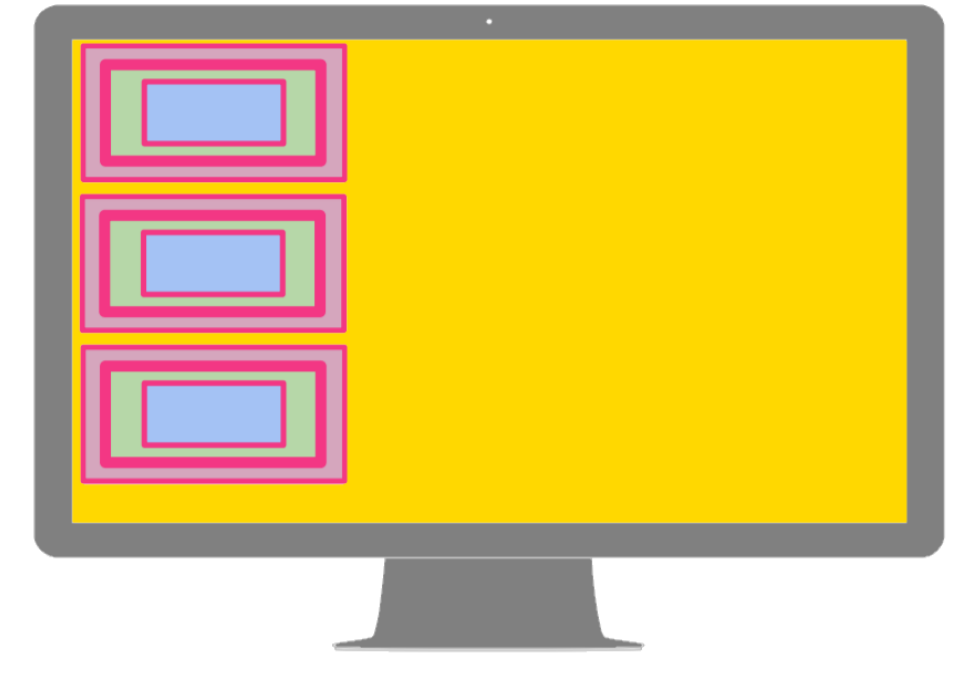

#### *Elementos en Línea Elementos Bloque*

16

Los **elemento en línea** se van sucediendo a lo largo de la misma línea, mientras caben, uno detrás de otro y de izquierda a derecha (al menos en nuestro idioma). Cuando no caben pasan a la línea siguiente. Digamos que *"fluyen"* dependiendo de la anchura de la pantalla de nuestro navegador. Este fluir es precisamente la clave a la hora de maquetar páginas web

Los **elementos en bloque** son elementos que, independientemente de la anchura que tengan, se separan verticalmente de los elementos anteriores y posteriores. Es como si *"provocaran"* un salto de línea antes y uno después (figuradamente hablando).

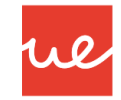

#### *Modelos de Cajas en CSS: Overflow*

 Utilizamos la propiedad **overflow p**ara indicar al navegador lo que debe hacer con el contenido que no cabe dentro de una capa (div) y que es considerado como contenido sobrante.

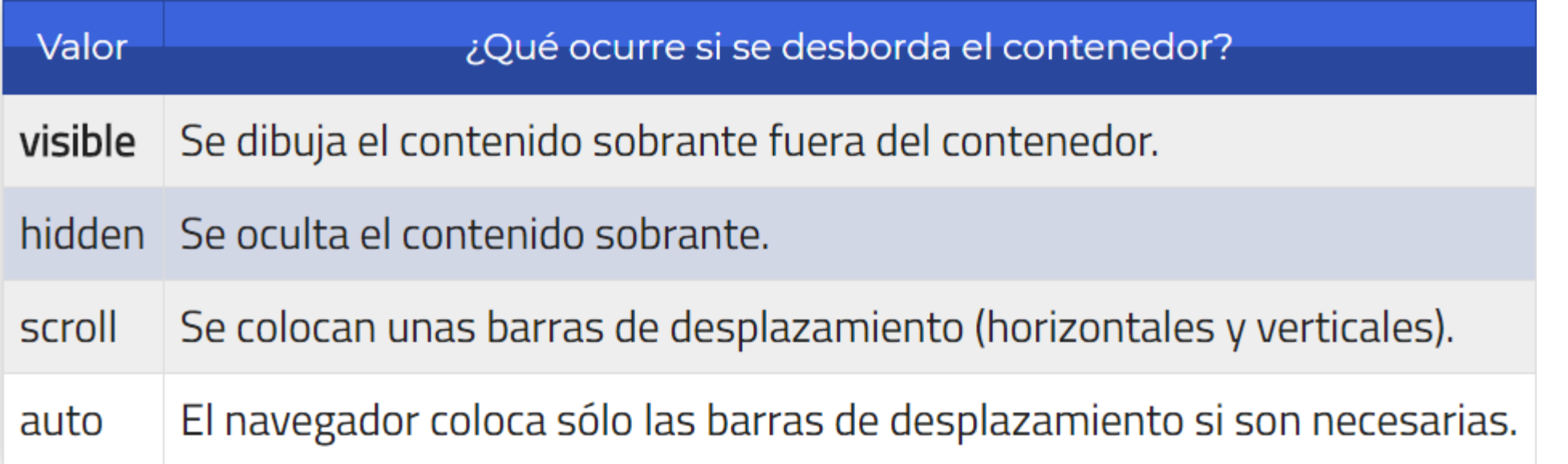

 CSS3 añade las propiedades **overflow-x** y **overflow-y,** que hacen lo mismo, solo que respecto a los lados izquierdo/derecho y arriba/abajo respectivamente.

### *Modelos de Cajas en CSS: Ejemplos de Overflow* **UA 2.9: Introducción CSS: Propiedades CSS**

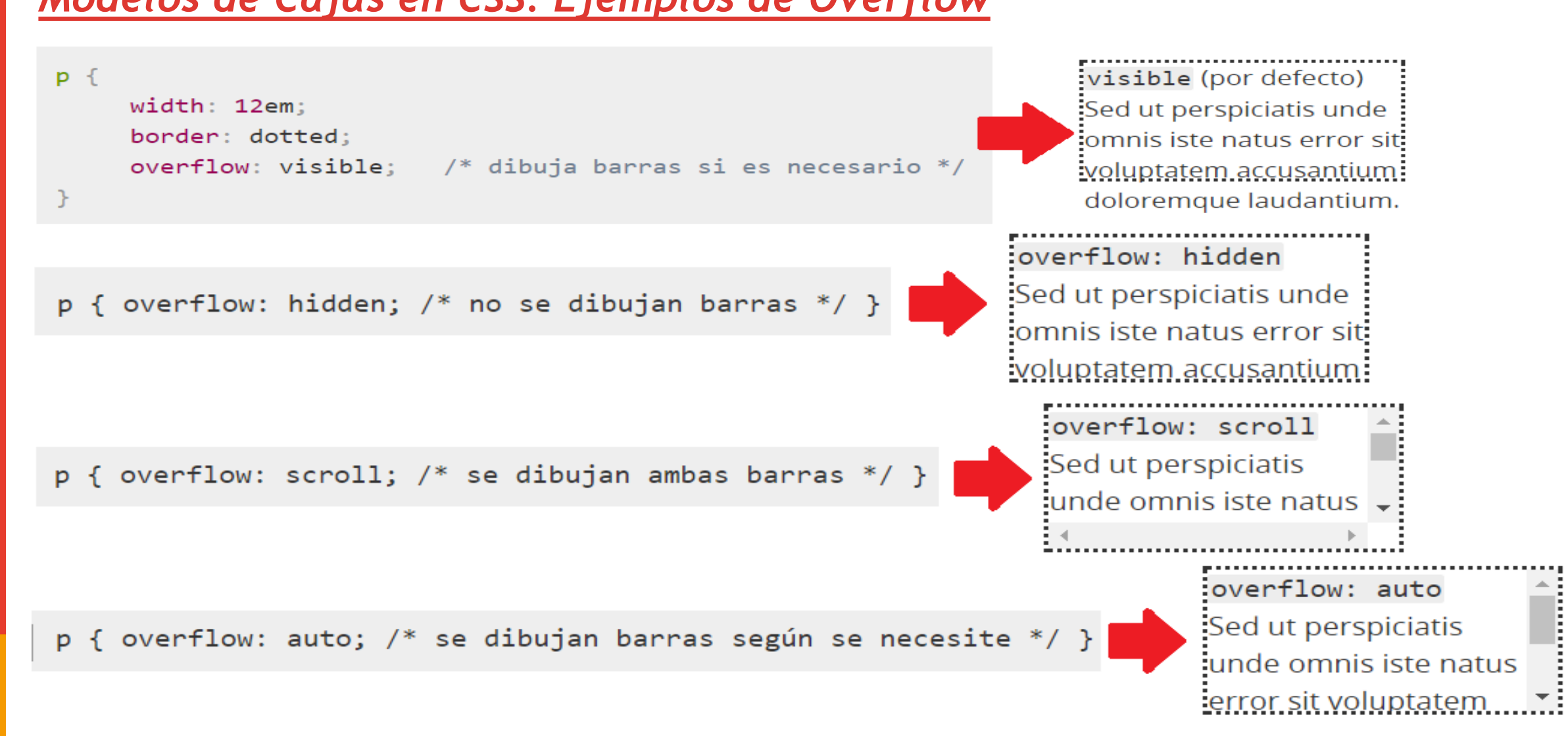

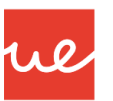

#### *Modelos de Cajas en CSS: Ejemplos de Overflow*

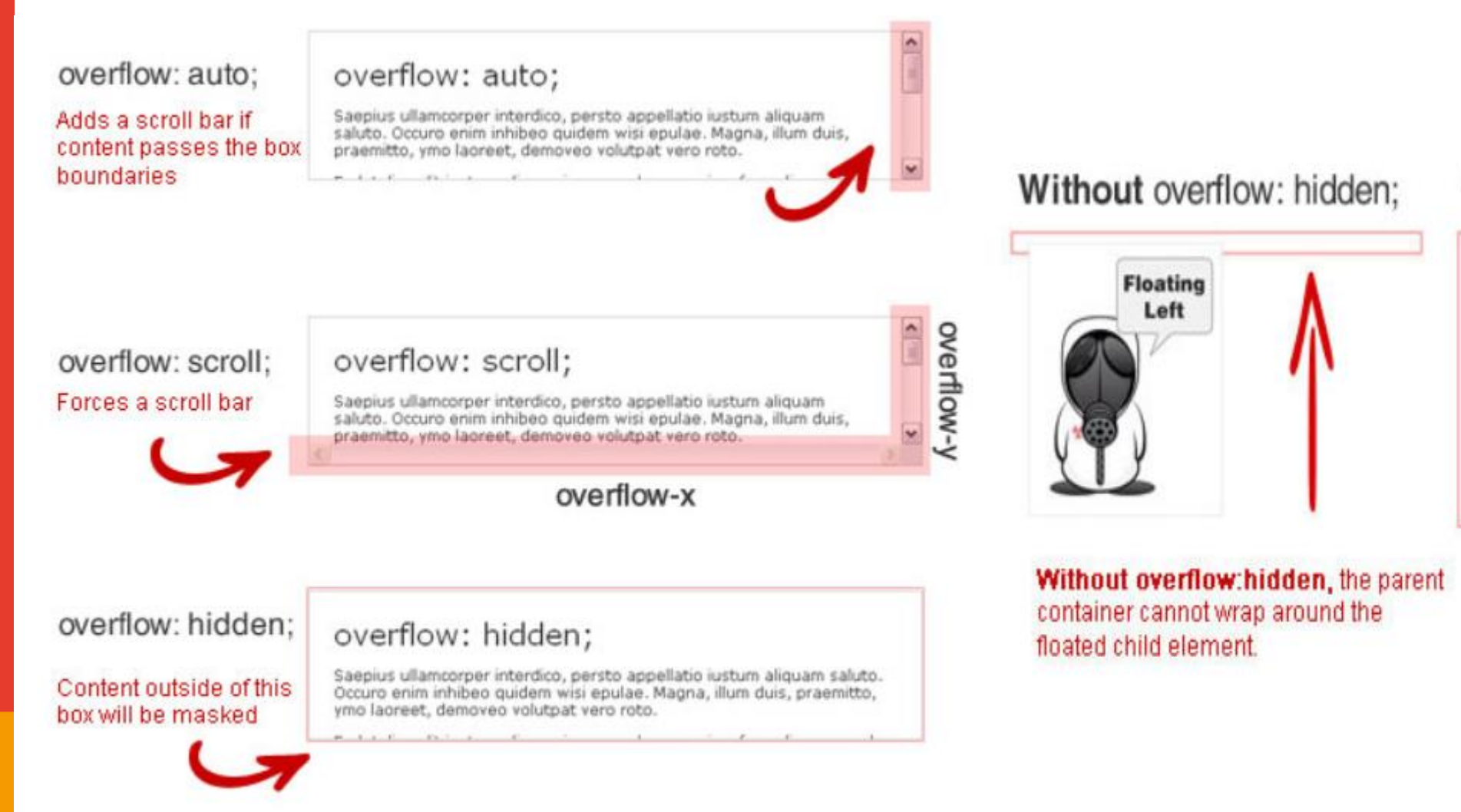

#### With overflow: hidden;

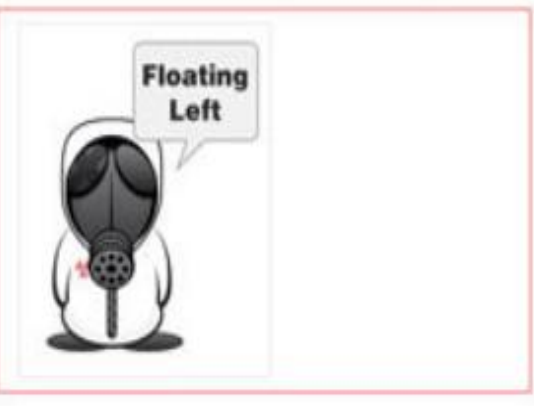

With overflow:hidden, the parent container can now wrap around the entire child element.

### *Modelos de Cajas en CSS* **UA 2.9: Introducción CSS: Propiedades CSS**

#### *Zonas de un Elemento*

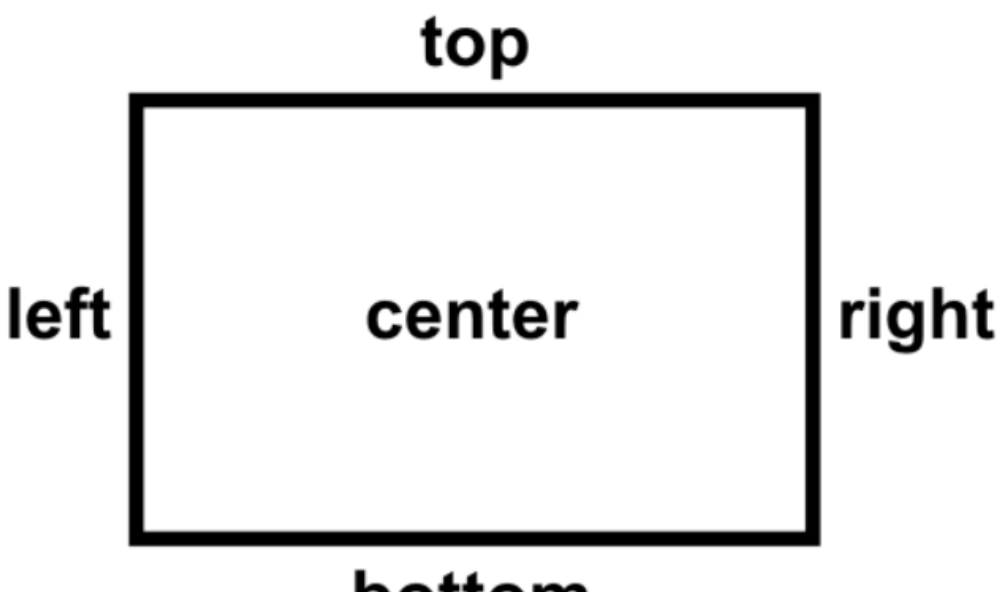

### bottom

- **Top**: Se refiere a la parte superior del elemento.
- **Left**: Se refiere a la parte izquierda del elemento.
- **Right**: Se refiere a la parte derecha del elemento.
- **Bottom**: Se refiere a la parte inferior del elemento.
- **Center**: Hace referencia a la posición central entre dos extremos.

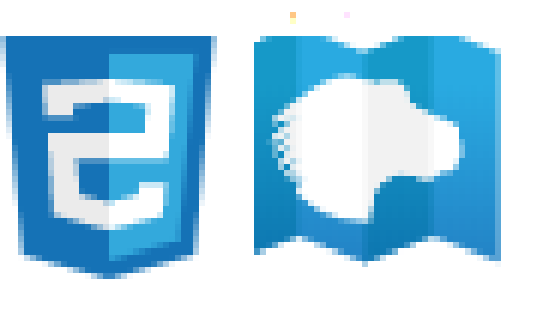

ul

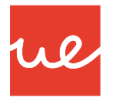

#### *Modelos de Cajas en CSS*

#### *Márgenes y Espaciados*

 Los márgenes (margin) son los espacios que hay entre los bordes del elemento en cuestión y los elementos externos.

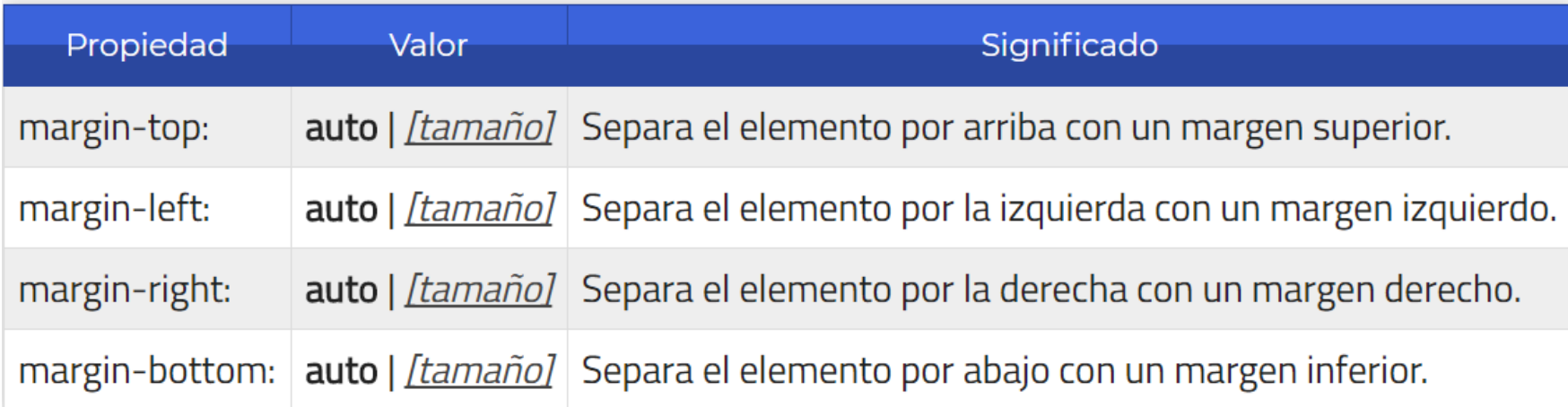

Podemos aplicar diferentes márgenes a cada zona de un elemento utilizando cada una de estas propiedades, o dejando al navegador que lo haga de forma automática indicando el valor auto.

Por ejemplo, para centrar un elemento en pantalla, bastaría con aplicar un ancho fijo al contenedor (Ejem: width:500px) y luego aplicar un margin:auto. De esta forma, el navegador, al conocer el tamaño del elemento (y por omisión, el resto del tamaño de la ventana) se encarga de repartirlo equitativamente entre el margen izquierdo y el margen derecho, quedando centrado el elemento.

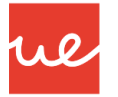

### *Modelos de Cajas en CSS: Márgenes y Espaciado*

22

- *IMPORTANTE:* Hay que diferenciar bien los **márgenes** de los **espaciados**, puesto que no son la mismo.
	- Los **espaciados** (padding) son los espacios que hay entre los bordes del elemento en cuestión y el contenido del elemento.
	- Mientras que los **márgenes** (margin) son los espacios que hay entre los bordes del elemento en cuestión y sus elementos adyacentes.
- Al igual que con los márgenes, los espaciados tiene varias propiedades para indicar cada zona:

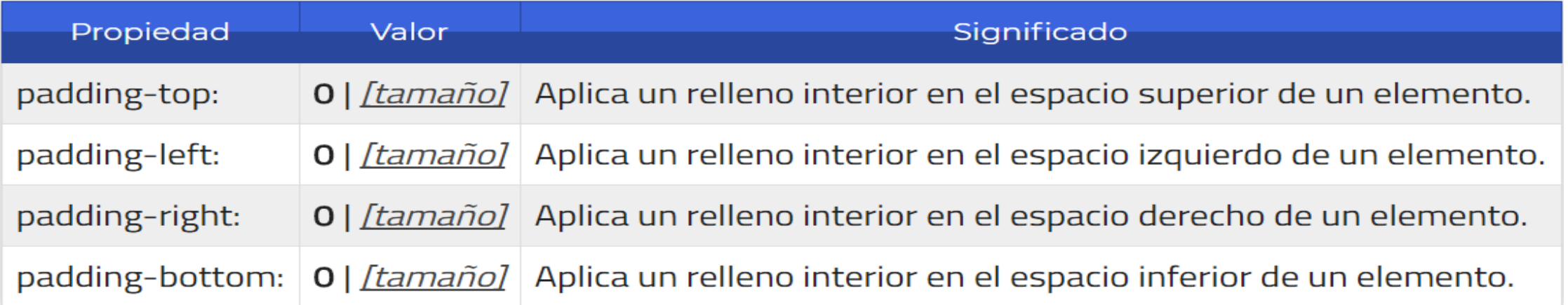

 Como se puede ver en la tabla, por defecto no hay relleno (el relleno está a cero), aunque puede modificarse tanto con las propiedades anteriores como la propiedad de atajo siguiente.

*Modelos de Cajas en CSS: Márgenes y Espaciado*

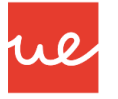

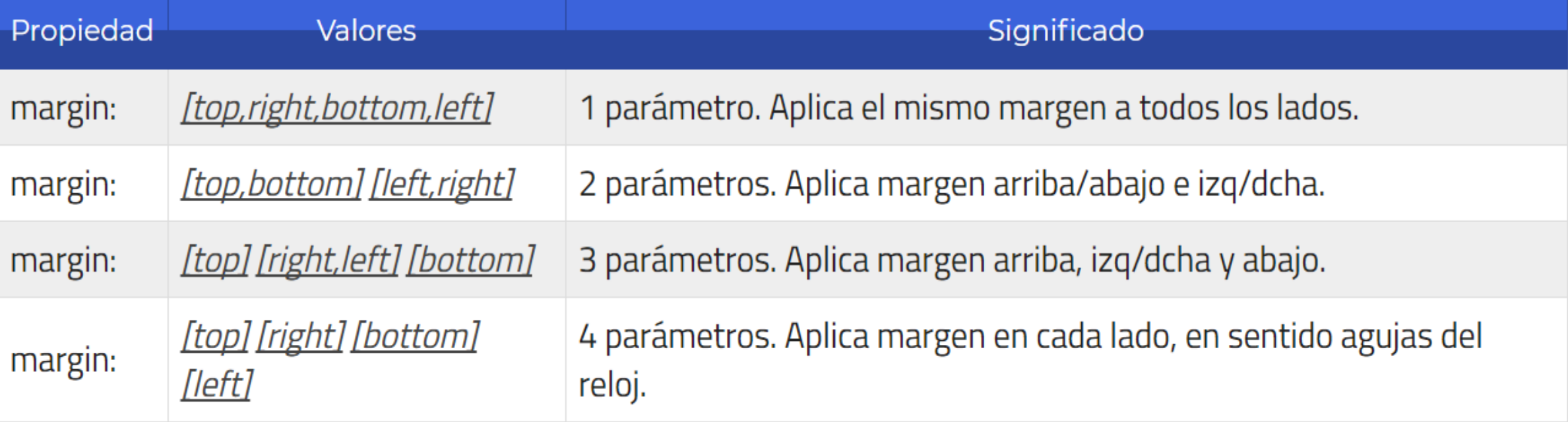

 Con las propiedades padding y border-width pasa exactamente lo mismo, actuando en relación a los **espaciados**, en lugar de los márgenes en el primer caso, y en relación al **grosor del borde** de un elemento en el segundo.

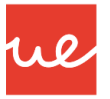

### *Ejemplos de Márgenes y Espaciado en CSS3*

1 valor: este valor se aplica a los cuatro lados

- · 2 valores: el primer valor se aplica a los lados inferior y superior y el segundo a los lados derecho e izquierdo
- 3 valores: el primer valor se aplica al lado superior, el segundo a los lados derecho e izquierdo y el tercer valor al lado inferior
- 4 valores: el primer valor se aplica al lado superior, el segundo al lado derecho, el tercer valor al lado inferior y el cuarto al lado izquierdo

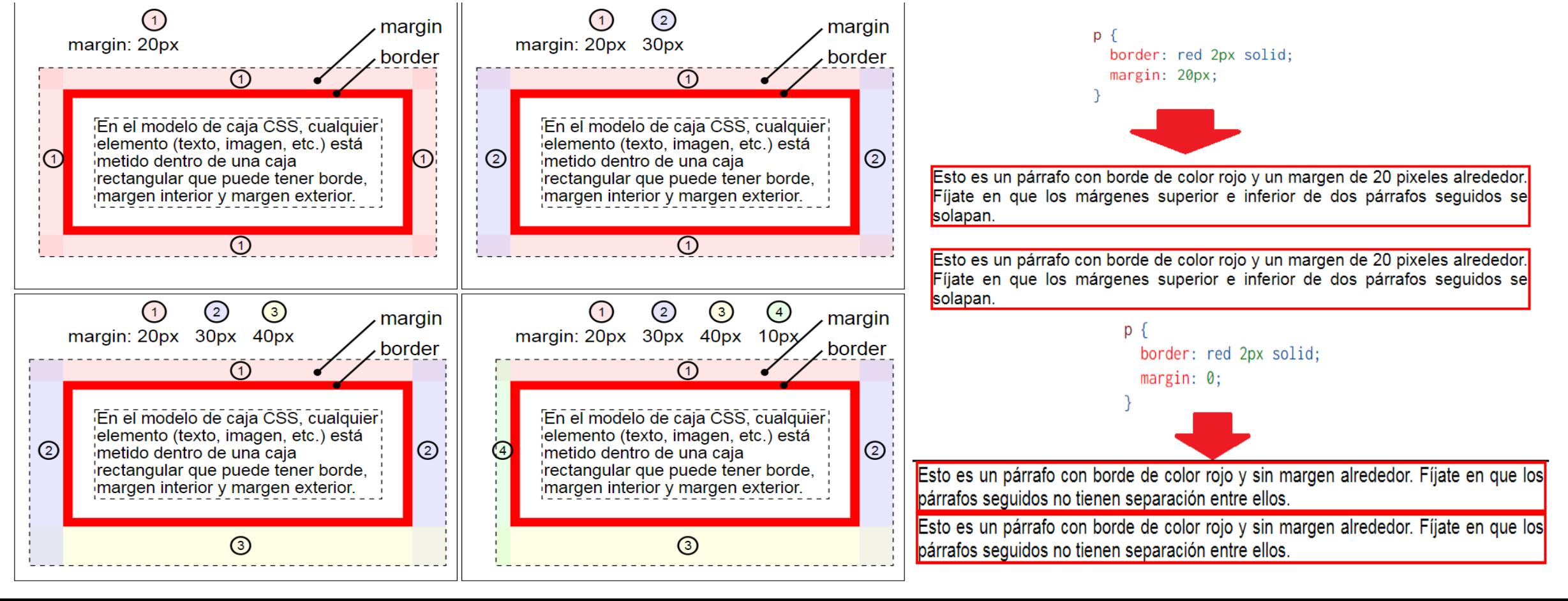

#### *Ejemplos de Márgenes y Espaciado en CSS3*

![](_page_24_Figure_2.jpeg)

25

 $\mathsf{D}$ 

p

![](_page_25_Picture_1.jpeg)

#### *Ejemplos de Márgenes y Espaciado en CSS3*

 Para centrar un elemento de bloque, se utilizan las propiedades margin-left y margin-right con el valor auto.

![](_page_25_Picture_53.jpeg)

![](_page_26_Picture_1.jpeg)

#### *Ejemplos de Márgenes y Espaciado en CSS3*

- 1 valor: este valor se aplica a los cuatro lados
- 2 valores: el primer valor se aplica a los lados inferior y superior y el segundo a los lados derecho e izquierdo
- 3 valores: el primer valor se aplica al lado superior, el segundo a los lados derecho e izquierdo y el tercer valor al lado inferior
- 4 valores: el primer valor se aplica al lado superior, el segundo al lado derecho, el tercer valor al lado inferior y el cuarto al lado izquierdo

![](_page_26_Figure_7.jpeg)

#### *Ejemplos de Márgenes y Espaciado en CSS3*

![](_page_27_Figure_2.jpeg)

28

 $p \rightarrow$ 

 $p \{$ 

29

![](_page_28_Picture_1.jpeg)

Las propiedades básicas existentes de los bordes en CSS son las siguientes:

![](_page_28_Picture_41.jpeg)

Las propiedades básicas existentes de los bordes en CSS son las siguientes:

![](_page_29_Figure_2.jpeg)

![](_page_30_Picture_1.jpeg)

#### Ejemplos:

![](_page_30_Picture_17.jpeg)

![](_page_31_Picture_1.jpeg)

![](_page_31_Picture_17.jpeg)

![](_page_31_Picture_3.jpeg)

![](_page_32_Picture_1.jpeg)

#### *Bordes en CSS: Distintos Parámetros en los Elementos*

 CSS nos permite la característica de poder definir distintos parámetros en los elementos que forman un borde de la caja: nos permite aplicar un tamaño o características concreta al borde superior, al borde derecho, al borde inferior y borde izquierdo.

![](_page_32_Picture_175.jpeg)

 Esta misma características se puede utilizar con las propiedades **border-width** y **borderstyle**, lo que nos permite tener mucha mayor flexibilidad a la hora de especificar y usar esquemas de bordes complejos en nuestros diseños.

![](_page_33_Picture_1.jpeg)

*Bordes en CSS: Distintos Parámetros en los Elementos*

#### *Ejemplo:*

![](_page_33_Figure_4.jpeg)

*Nota:* En CSS, podemos utilizar la propiedad *border* para prescindir de otras propiedades y hacer ciertos procesos más cortos:

![](_page_33_Picture_6.jpeg)

![](_page_33_Picture_7.jpeg)

![](_page_33_Picture_8.jpeg)

![](_page_34_Picture_1.jpeg)

*Bordes en CSS: Distintos Parámetros en los Elementos*

35

 CSS nos permite también, utilizar las propiedades de bordes específicos (por zonas) y aplicar estilos combinándolos con la herencia de CSS. Para utilizarlas bastaría con indicarle la zona justo después de *border-*. Un ejemplo:

![](_page_34_Figure_4.jpeg)

![](_page_35_Picture_1.jpeg)

*Bordes en CSS: Distintos Parámetros en los Elementos*

#### **Bordes Redondeados**

- Con CSS3 podemos realizar esquinas redondeadas para dar un diseño más atractivo a nuestros diseños. Para ello, tenemos que utilizar la propiedad *border-radius,* añade interesantes características en materia de bordes, como la posibilidad de crear **bordes con esquinas redondeadas**, la cual nos permite especificar un radio para el borde de las esquinas.
- $\checkmark$  Por defecto, este borde es de tamaño 0, por lo que no hay borde redondeado. A medida que se aumenta este valor, el borde se redondea más. Una vez llegado a su máximo, no se apreciará ningún cambio.

![](_page_35_Figure_6.jpeg)

![](_page_36_Picture_1.jpeg)

*Bordes en CSS: Distintos Parámetros en los Elementos*

#### **Formatos de los Bordes Redondeados**

![](_page_36_Picture_411.jpeg)

- El **primer formato**, un único parámetro, aplica ese tamaño a **todas** las esquinas del borde.
- El **segundo formato**, con dos parámetros, aplica el primer valor, **e1**, a las esquinas superior-izquierda e inferior-derecha, y el segundo valor, **e2**, a las esquinas superior-derecha e inferior-izquierda.
- En el **tercer formato**, se aplica el parámetro **e1** a la esquina superior-izquierda, el parámetro **e2** a las esquinas superior-derecha e inferior-izquierda y el parámetro **e3** a la esquina inferior-derecha.
- En el **cuarto formato**, se aplica el tamaño de cada valor a cada esquina por separado, en el sentido de las agujas del reloj. O lo que es lo mismo, **e1** a la esquina superior-izquierda, **e2** a la esquina superiorderecha, **e3** a la esquina inferior-derecha y **e4** a la esquina inferior-izquierda.

*Bordes en CSS: Distintos Parámetros en los Elementos*

### **Ejemplo Formatos de los Bordes Redondeados**

![](_page_37_Figure_3.jpeg)

![](_page_38_Picture_1.jpeg)

*Bordes en CSS: Bordes con Imágenes*

#### **Border-image**

- $\checkmark$  Es una propiedad abreviada que le permite usar una imagen o un gradiente de CSS como borde de un elemento. Se puede aplicar a cualquier elemento, excepto los elementos de la tabla interna (por ejemplo, tr, th, td).
- *border-image-source* establece la imagen a utilizar como imagen de borde. Para ello, se tiene que tener definido un borde y la imagen se amplía o reduce para mostrarse completa. Si sólo se utiliza esta propiedad, la imagen se muestra en las cuatro esquinas del elemento.

![](_page_38_Figure_6.jpeg)

![](_page_39_Picture_1.jpeg)

*Bordes en CSS: Bordes con Imágenes*

#### **Border-image**

- La propiedad **border-image-slice** permite trocear la imagen de borde de manera que cada trozo se emplee en un lado del borde.
- $\checkmark$  Los posibles valores de la propiedad border-image-slice son: de uno a cuatro valores numéricos (porcentajes o números sin unidades) que se interpretan como píxeles en imágenes de mapa de bits o como coordenadas en imágenes vectoriales. Los valores numéricos indican a qué distancia de los bordes se recorta la imagen, como muestra la imagen siguiente:

![](_page_39_Figure_6.jpeg)

![](_page_40_Picture_1.jpeg)

#### *Bordes en CSS: Bordes con Imágenes*

#### **Border-image-slice**

 Cada uno de lo ocho trozos (descartando el trozo central) se utiliza en cada una de las ocho zonas correspondientes del borde.

Como en otras propiedades en las que se pueden escribir de uno a cuatro valores:

- si sólo se escribe un valor, este se aplica a los cuatro lados
- si se escriben dos valores, el primero se aplica arriba y abajo y el segundo a derecha e izquierda
- si se escriben tres valores, el primero se aplica arriba, el segundo a derecha e izquierda y el tercero abajo
- si se escriben cuatro valores, el primero se aplica arriba, el segundo a la derecha, el tercero abajo y el cuarto a la izquierda
- $\checkmark$  fill: este valor hace que la parte central de la imagen se utilice para rellenar el elemento.

*Bordes en CSS: Bordes con Imágenes*

#### **Border-image-slice**

![](_page_41_Figure_3.jpeg)

*Bordes en CSS: Bordes con Imágenes*

#### **Border-image-slice**

![](_page_42_Figure_3.jpeg)

![](_page_42_Picture_4.jpeg)

![](_page_43_Picture_1.jpeg)

#### *Bordes en CSS: Bordes con Imágenes*

 **Border-image-slice:** La propiedad border-image-slice establece cómo se recorta la imagen, pero el tamaño de la imagen se escala al ancho del borde:

![](_page_43_Picture_63.jpeg)

#### *Bordes en CSS: Bordes con Imágenes*

![](_page_44_Picture_2.jpeg)

Wl

![](_page_44_Picture_64.jpeg)

![](_page_45_Picture_1.jpeg)

#### *Bordes en CSS: Bordes con Imágenes*

- **border-image-width:** permite definir el tamaño del espacio ocupado por la imagen de borde.
	- $\checkmark$  Los posibles valores de la propiedad border-image-width son de uno a cuatro valores numéricos:
		- distancia: se interpretan como tal
		- porcentajes: se interpretan como porcentaje de todo el elemento con borde
		- números sin unidades: se interpretan multplicando el valor por el tamaño del borde del elemento.
	- Como en otras propiedades en las que se pueden escribir de uno a cuatro valores:
		- si sólo se escribe un valor, este se aplica a los cuatro lados
		- si se escriben dos valores, el primero se aplica arriba y abajo y el segundo a derecha e izquierda
		- si se escriben tres valores, el primero se aplica arriba, el segundo a derecha e izquierda y el tercero abajo
		- si se escriben cuatro valores, el primero se aplica arriba, el segundo a la derecha, el tercero abajo y el cuarto a la izquierda
	- $\checkmark$  auto: se toma el valor definido con border-image-slice

#### *Bordes en CSS: Bordes con Imágenes*

#### **border-image-width**

![](_page_46_Figure_3.jpeg)

![](_page_46_Picture_4.jpeg)

![](_page_47_Picture_1.jpeg)

#### **border-image-width**

![](_page_47_Figure_3.jpeg)

![](_page_47_Picture_4.jpeg)

![](_page_48_Picture_1.jpeg)

#### *Bordes en CSS: Bordes con Imágenes*

- **border-image-outset:** permite extender la imagen de borde más allá del elemento.
- Los posibles valores de la propiedad border-image-outset son de uno a cuatro valores numéricos:
	- $\checkmark$  distancia: se interpretan como tal
	- números sin unidades: se interpretan multplicando el valor por el tamaño del borde del elemento.
- Como en otras propiedades en las que se pueden escribir de uno a cuatro valores:
	- $\checkmark$  si sólo se escribe un valor, este se aplica a los cuatro lados
	- $\checkmark$  si se escriben dos valores, el primero se aplica arriba y abajo y el segundo a derecha e izquierda
	- $\checkmark$  si se escriben tres valores, el primero se aplica arriba, el segundo a derecha e izquierda y el tercero abajo
	- $\checkmark$  si se escriben cuatro valores, el primero se aplica arriba, el segundo a la derecha, el tercero abajo y el cuarto a la izquierda

![](_page_49_Picture_1.jpeg)

*Bordes en CSS: Bordes con Imágenes*

#### **border-image-outset**

![](_page_49_Picture_19.jpeg)

![](_page_50_Picture_1.jpeg)

#### *Bordes en CSS: Bordes con Imágenes*

 **border-image-repeat:** establece como deben comportarse los fragmentos del borde y el tipo de repetición que deben efectuar. Es importante recalcar los dos últimos valores (round y space) los cuales actúan igual que repeat, pero con un comportamiento ligeramente diferente que nos puede interesar en el caso de que la zona repetida quede descompensada.

![](_page_50_Picture_126.jpeg)

![](_page_51_Picture_1.jpeg)

#### *Bordes en CSS: Bordes con Imágenes*

#### **border-image-repeat**

- **v** stretch: la imagen se estira o encoge para ocupar todo el espacio necesario
- **repeat**: la imagen se repite para ocupar todo el espacio necesario
- **round:** la imagen se repite el máximo número entero de veces posible y se estira o encoge para ocupar todo el espacio necesario
- **space:** la imagen se repite el máximo número entero de veces posible y el espacio sobrante se distribuye entre las imágenes (las imágenes no se estiran o encogen)

![](_page_51_Figure_8.jpeg)

### *Bordes en CSS: Bordes con Imágenes*

#### **border-image-repeat**

```
<!Doctype html>
                                                                   \text{.border} \{\phiborder: silver 40px solid;
   <head>
                                                                      border-image-source: url("marco2.png");
       <link rel="stylesheet" type="text/css" href="prueba.css"/>
   \langle/head>
                                                                      border-image-slice: 70;
   <body>
                                                                      border-image-repeat: stretch;
       <div class="borde">Prueba de como quedaría un border-image con
       distintas propiedades\langle/div>
                                                                      text-align: center
   \langle/body>
</html>
```
#### 88 Prueba de como quedaría un borderimage con distintas propiedades **DOT3** 88

![](_page_53_Picture_0.jpeg)

#### *Bordes en CSS: Bordes con Imágenes*

#### **border-image-repeat**

```
<!Doctype html>
                                                                             \text{.border}\phi<head>
        <link rel="stylesheet" type="text/css" href="prueba.css"/>
    \langle/head>
    <body>
        <div class="borde">Prueba de como quedaría un border-image con
        distintas propiedades</div>
    \langle/body>
</html>
```
border: silver 40px solid; border-image-source: url("marco2.png"); border-image-slice: 90; border-image-repeat:round; text-align: center

![](_page_53_Picture_6.jpeg)

![](_page_53_Picture_7.jpeg)

![](_page_54_Picture_0.jpeg)

#### *Bordes en CSS: Bordes con Imágenes*

#### **border-image-repeat**

```
<!Doctype html>
                                                                  \text{.border} \{\phiborder: silver 40px solid;
   <head>
                                                                    border-image-source: url("marco2.png");
       <link rel="stylesheet" type="text/css" href="prueba.css"/>
   \langle/head>
                                                                    border-image-slice: 70;
   <body>
                                                                    border-image-repeat:round;
       <div class="borde">Prueba de como quedaría un border-image con
       distintas propiedades</div>
                                                                    text-align: center
   \langle/body>
</html>
```
![](_page_54_Picture_4.jpeg)

### *Bordes en CSS: Bordes con Imágenes*

#### **border-image-repeat**

```
<!Doctype html>
                                                                  \text{.border} \left\{\phiborder: silver 40px solid;
   <head>
                                                                    border-image-source: url("marco2.png");
       <link rel="stylesheet" type="text/css" href="prueba.css"/>
   \langle/head>
                                                                    border-image-slice: 70;
   <body>
                                                                    border-image-repeat:space;
       <div class="borde">Prueba de como quedaría un border-image con
       distintas propiedades</div>
                                                                    text-align: center
   \langle/body>
</html>
```
![](_page_55_Picture_4.jpeg)

![](_page_56_Picture_0.jpeg)